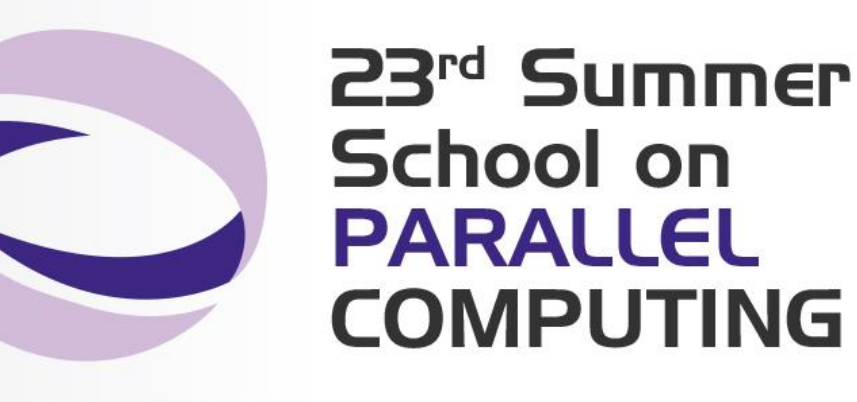

### Debugging & Profiling **Techniques**

**Paride Dagna** – p.dagna@cineca.it SuperComputing Applications and Innovation Department

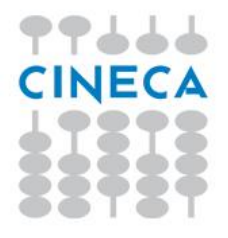

#### Summer School on **PARALLEL COMPUTING**

### **TAU Tuning and Analysis Utilities**

- TAU Performance System® is a portable profiling and tracing toolkit for performance analysis of serial and parallel programs written in Fortran, C, C++, Java, and Python. www.cs.uoregon.edu/research/tau
- 12+ years of project in which are currently involved:
	- University of Oregon Performance Research Lab
	- LANL Advanced Computing Laboratory
	- Research Centre Julich at ZAM, Germany
- TAU (Tuning and Analysis Utilities) is capable of gathering performance information through instrumentation of functions, methods, basic blocks and statements of serial and shared or distributed memory parallel codes
- It's portable on all architectures
- Provides powerful and user friendly graphic tools for result analysis

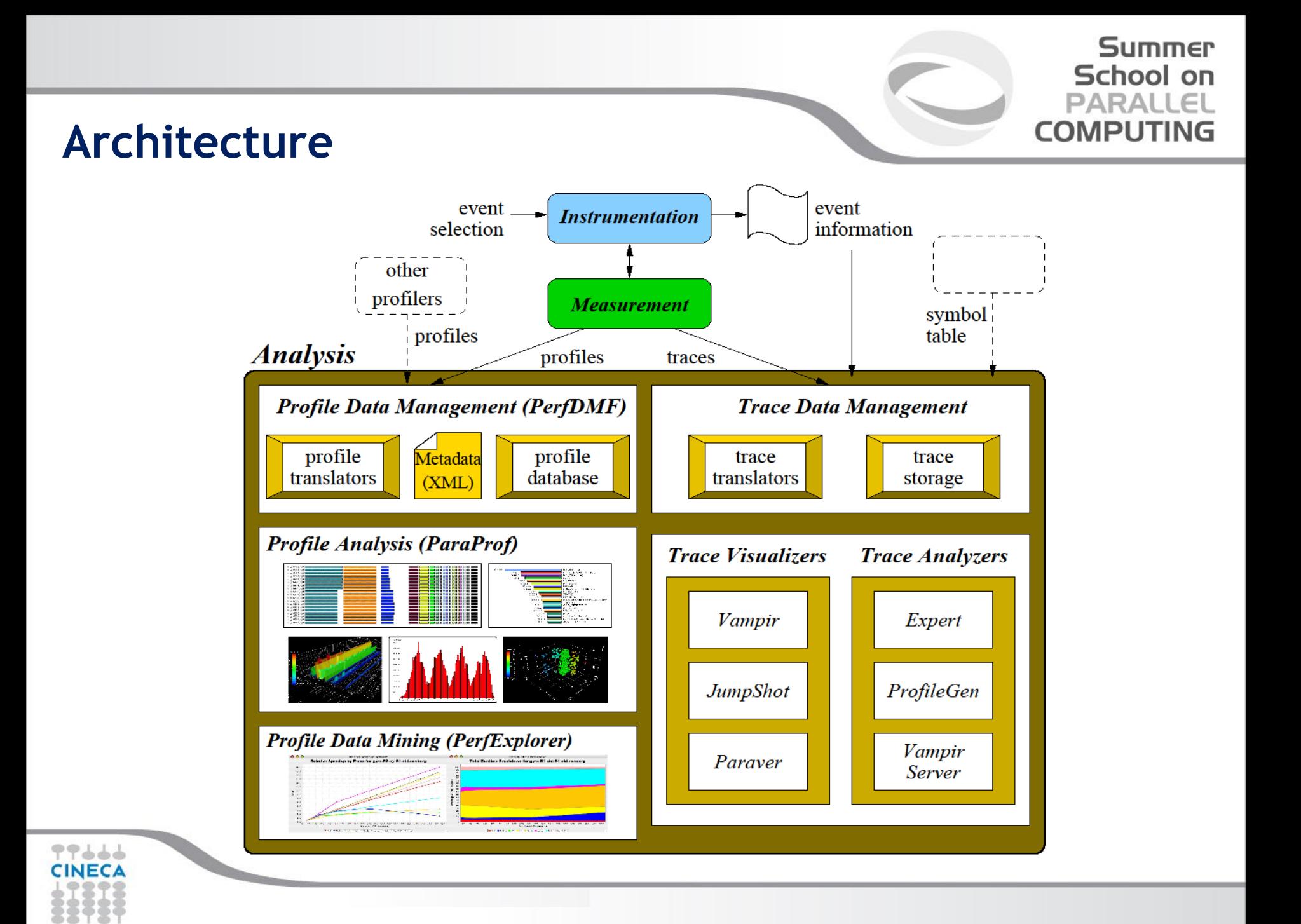

# **Installation and configuration**

• During the installation phase TAU requires different configurations flags depending on the kind of code to be analyzed.

Summer School on **PARALLEL COMPUTING** 

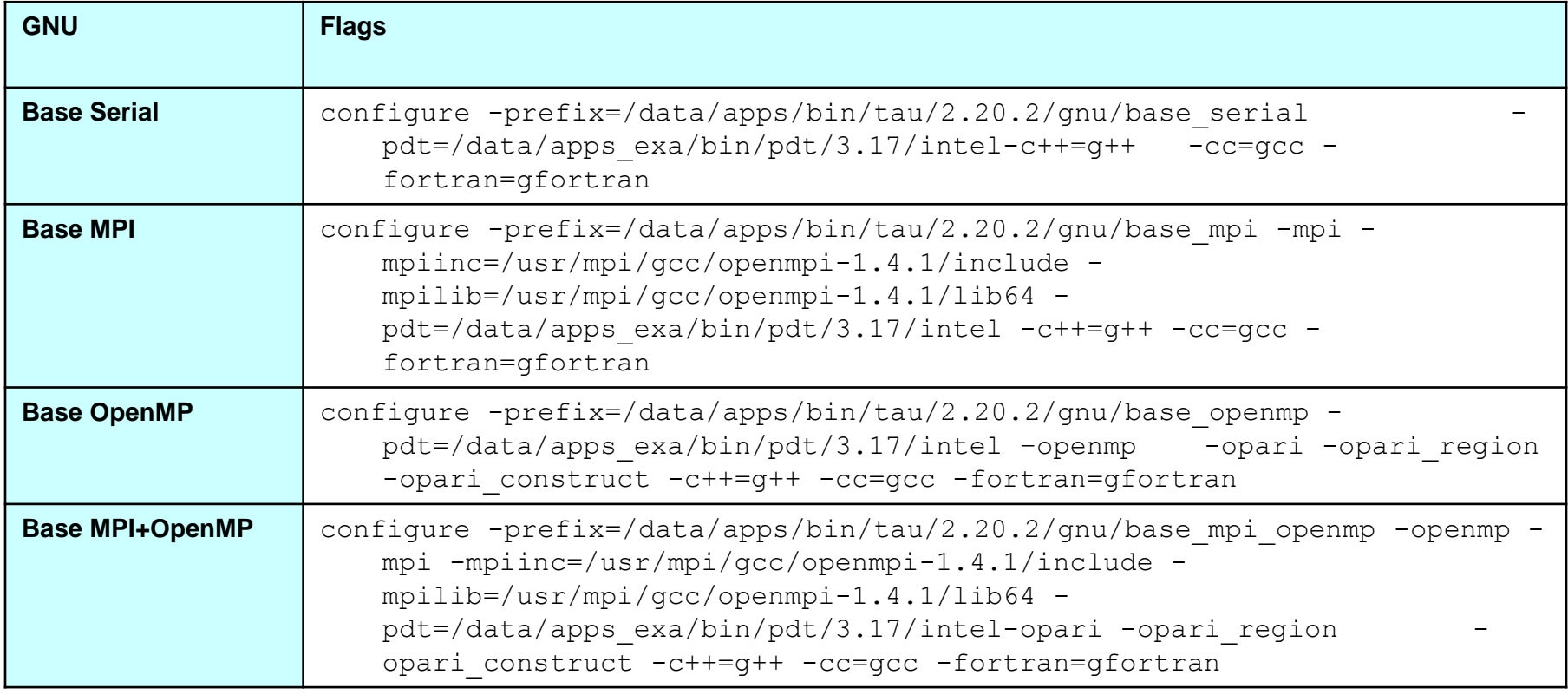

- After configuration TAU can be easily installed with:
	- make
	- make install

### **Introduction**

• TAU provides three different methods to track the performance of your application.

Summer School on PARALLEI **COMPUTING** 

• The simplest way is to use TAU with dynamic instrumentation based on pre-charged libraries

#### **Dynamic instrumentation**

- **Doesn't** requires to recompile the executable
- Instrumentation is achieved at **run-time** through library pre-loading
- Dynamic instrumentation include tracking MPI, io, memory, cuda, opencl library calls. MPI instrumentation is included by default, the others are enabled by command-line options to tau\_exec.
	- Serial code

```
%> tau exec -io ./a.out
```
– Parallel MPI code

```
%> mpirun -np 4 tau exec -io ./a.out
```
- Parallel MPI + OpenMP code
	- %> mpirun -x OMP NUM THREADS=2 -np 4 tau exec -io ./a.out

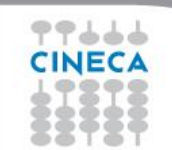

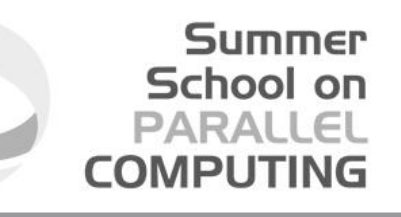

#### **Compiler based instrumentation**

- For more detailed profiles, TAU provides two means to compile your application with TAU: through your compiler or through source transformation using PDT.
- **It's necessary** to recompile the application, **static instrumentation** at compile time
- TAU provides these scripts to instrument and compile Fortran, C,and C++ programs respectively:
	- tau\_f90.sh
	- tau cc.sh
	- tau\_cxx.sh
- Compiler based instrumentation needs the following steps:
	- Environment configuration
	- Code recompiling
	- **Execution**
	- Result analysis

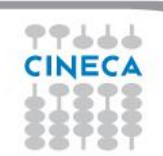

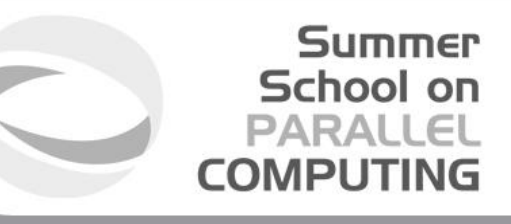

#### **Compiler based instrumentation**

1. Environment configuration:

%>export TAU MAKEFILE=[path to tau]/[arch]/lib/[makefile] %>export TAU OPTIONS='-optCompInst -optRevert'

Optional:

%>export PROFILEDIR = [path to directory with result]

2. Code recompiling:

%>tau cc.sh source code.c

- 3. To enable callpath creation: %>export TAU CALLPATH=1 %>export TAU CALLPATH DEPTH=30
- 4. To enable MPI message statistics

%>export TAU TRACK MESSAGE=1

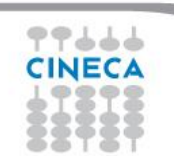

#### Summer School on<br>PARALLEL **COMPUTING**

### **TAU environment variables**

77666 CINE

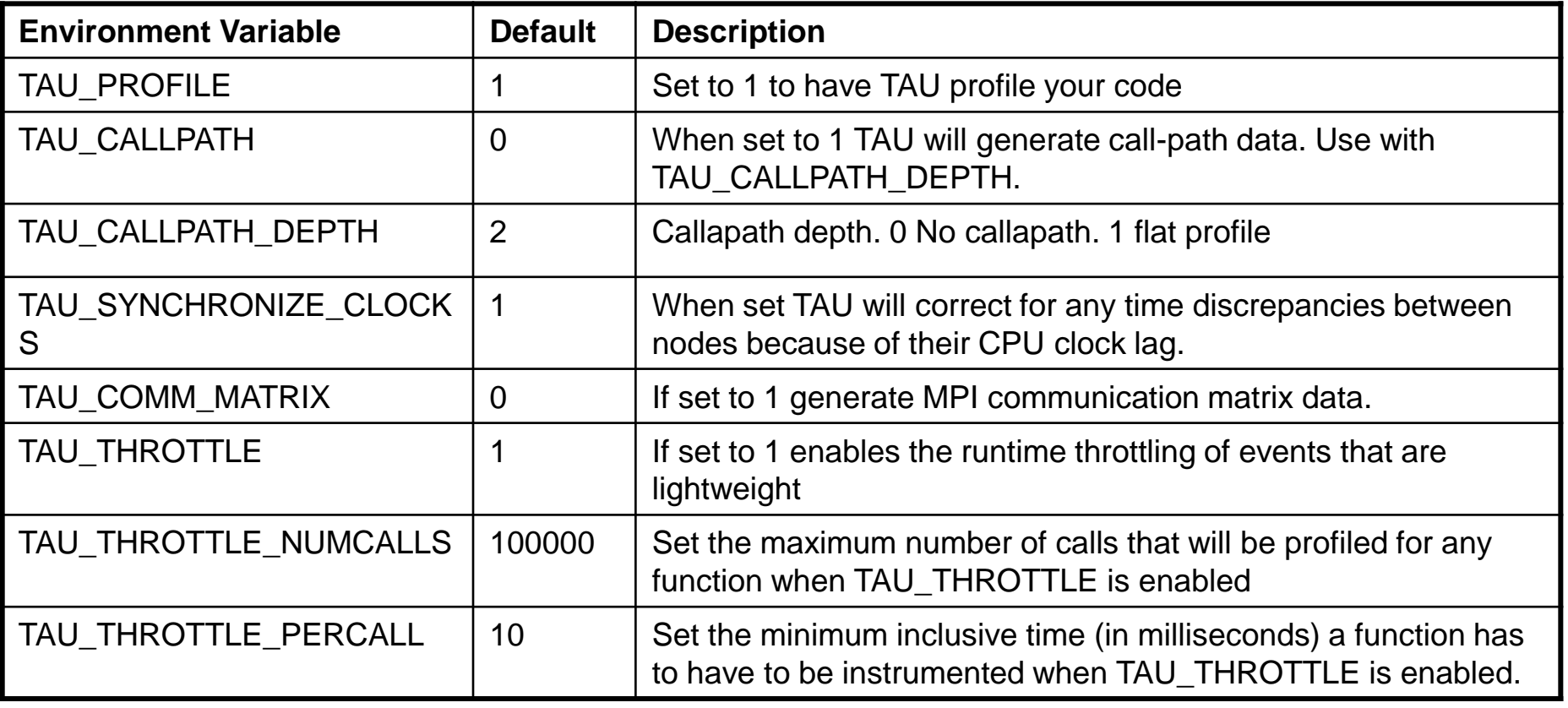

# **TAU\_OPTIONS**

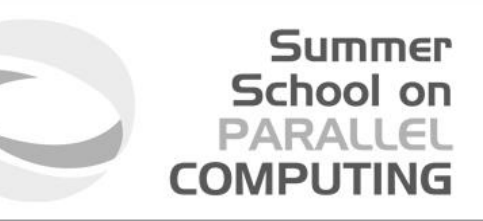

- Optional parameters for TAU\_OPTIONS: [tau\_compiler.sh –help]
	- > -optVerbose vebose debugging
		- > -optCompInst Compiler based instrumentation
	- -
- $\triangleright$  -optNoCompInst No Compiler based instrumentation
	- > -optPreProcess Fortran preprocessing before code instrumentation
	- $\triangleright$  -optTauSelectFile="  $\blacksquare$  Selective file for the tau\_instrumentor

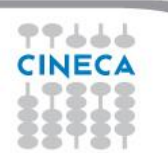

#### **Result analysis**

- Summer School on **PARALLEL COMPUTING**
- At the end of a run, a code instrumented with TAU produces a series of files " $\text{profile.x.x.x"}$  containing the profiling information.
- TAU provides two tools for profiling analysis :
	- pprof command line, useful for a quick view summary of TAU performance
	- Paraprof with a sophisticated GUI allows very detailed and powerful analysis
- **Usage:** pprof [-c|-b|-m|-t|-e|-i|-v] [-r] [-s] [-n num] [-f filename] [-p] [-l] [ d] [node numbers] -a : Show all location information available -c : Sort according to number of Calls -b : Sort according to number of suBroutines called by a function -m : Sort according to Milliseconds (exclusive time total) -t : Sort according to Total milliseconds (inclusive time total) (default) -e : Sort according to Exclusive time per call (msec/call) -i : Sort according to Inclusive time per call (total msec/call) -v : Sort according to Standard Deviation (excl usec) -r : Reverse sorting order -s : print only Summary profile information -n <num> : print only first <num> number of functions -f filename : specify full path and Filename without node ids -p : suPpress conversion to hh:mm:ss:mmm format -l : List all functions and exit -d : Dump output format (for tau reduce) [node numbers] : prints only info about all contexts/threads of given node numbers

#### **Summer** School on **PARALLEL COMPUTING**

# **Result analysis: paraprof**

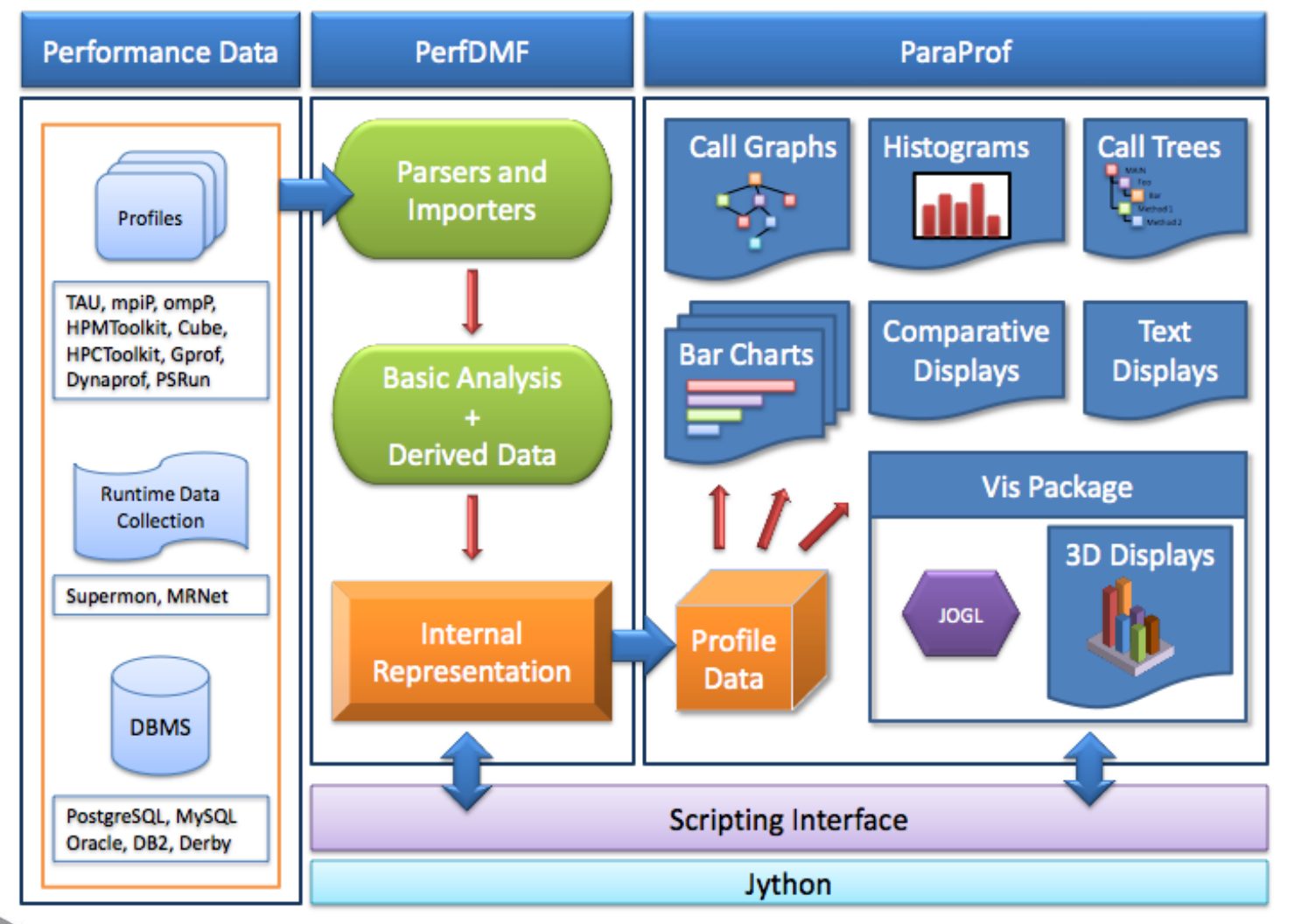

77666 **CINECA** 

#### **Paraprof**

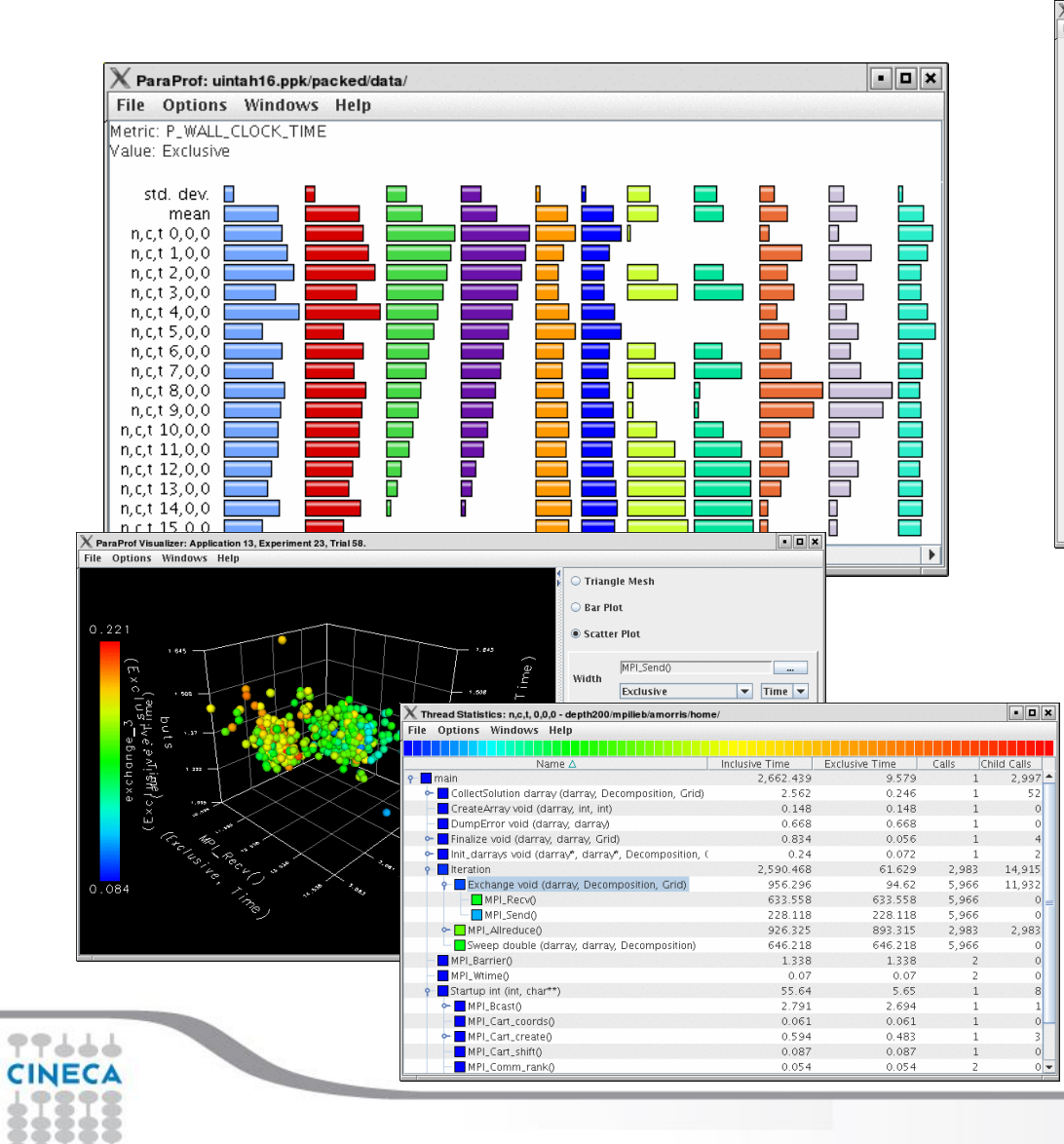

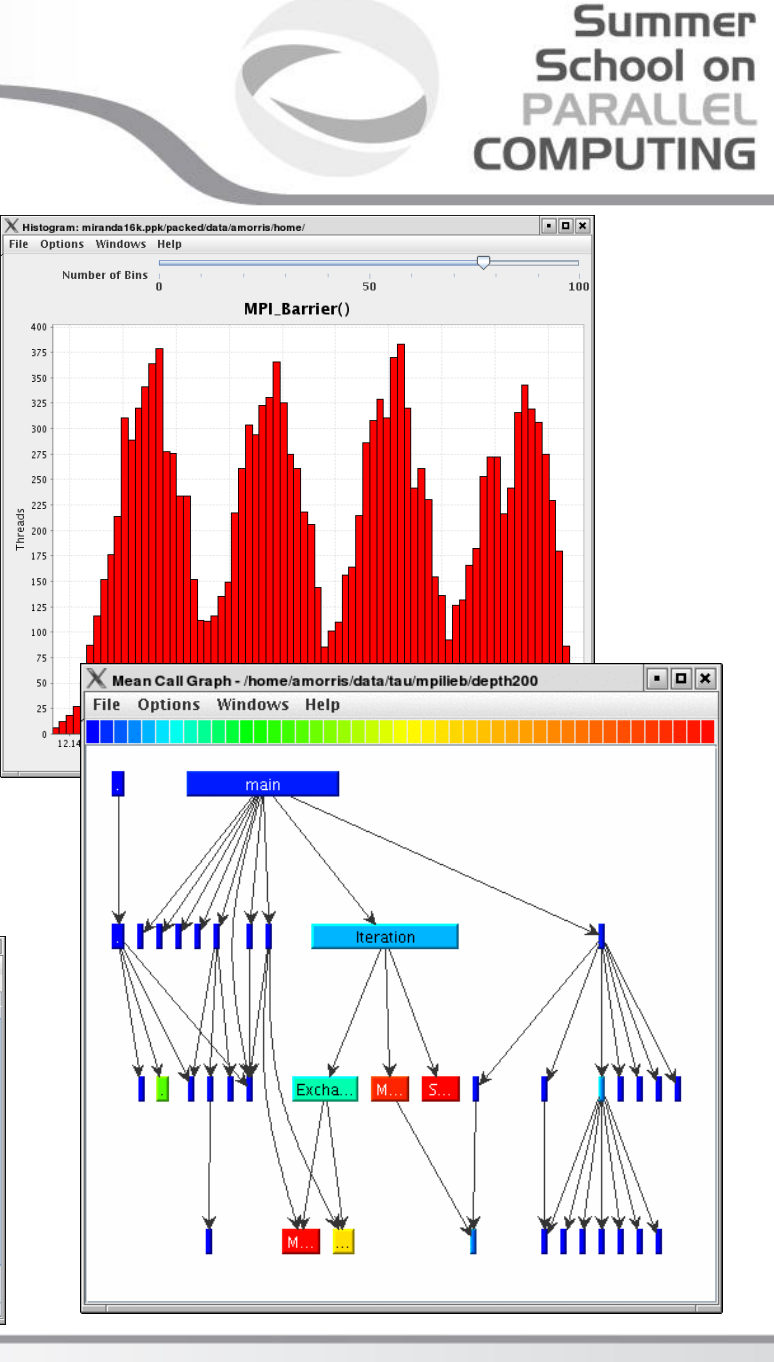

#### 12

# **Example**

#include<stdio.h>

```
double add3(double x){return x+3;}
double mysum(double *a, int n){
    double sum=0.0;
    for(int i=0; i \le n; i++) sum+=a[i]+add3(a[i]);
    return sum;
}
double init(double *a,int n){
    double res; 
    for (int i=0;i\le n;i+1) a[i]=(double)i;
    res=mysum(a,n);
    return res;
}
int main(){
    double res,mysum;
    int n=30000;
    double a[n];
    for (int i=0;i\leq n;i++) res=\text{init}(a,n);
    printf("Result %f\n", res);
    return 0;
}
```
Summer School on **PARALLEL COMPUTING** 

### **Pprof**

#### **Summer** School on **PARALLEL COMPUTING**

#### **pprof** output:

%> pprof

Reading Profile files in profile.\*

NODE 0;CONTEXT 0;THREAD 0:

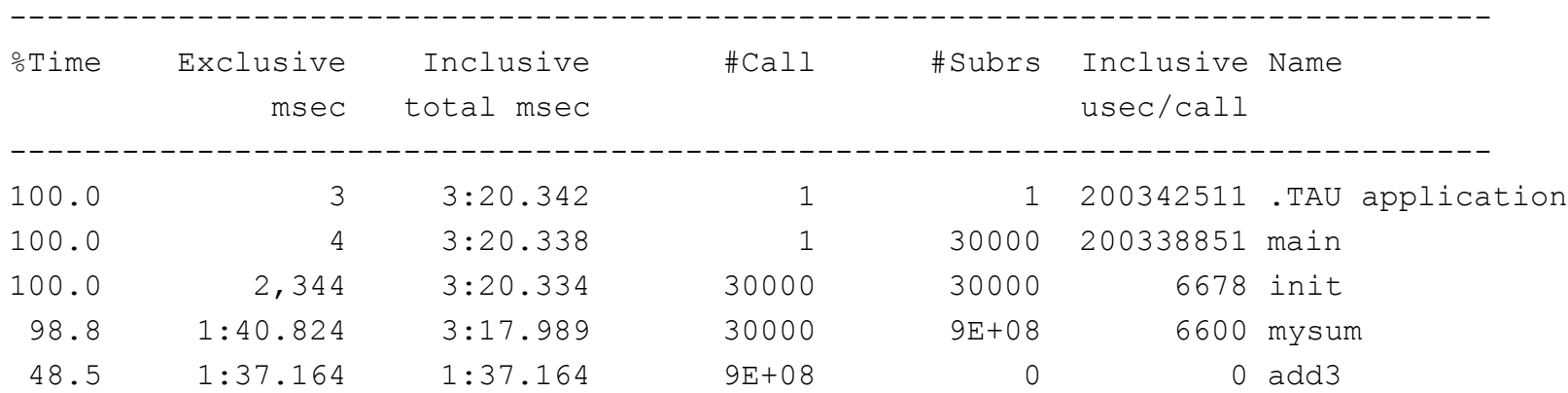

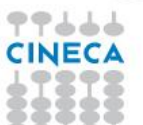

#### Summer School on **PARALLEL COMPUTING**

# **Paraprof Manager Window**

#### paraprof output:

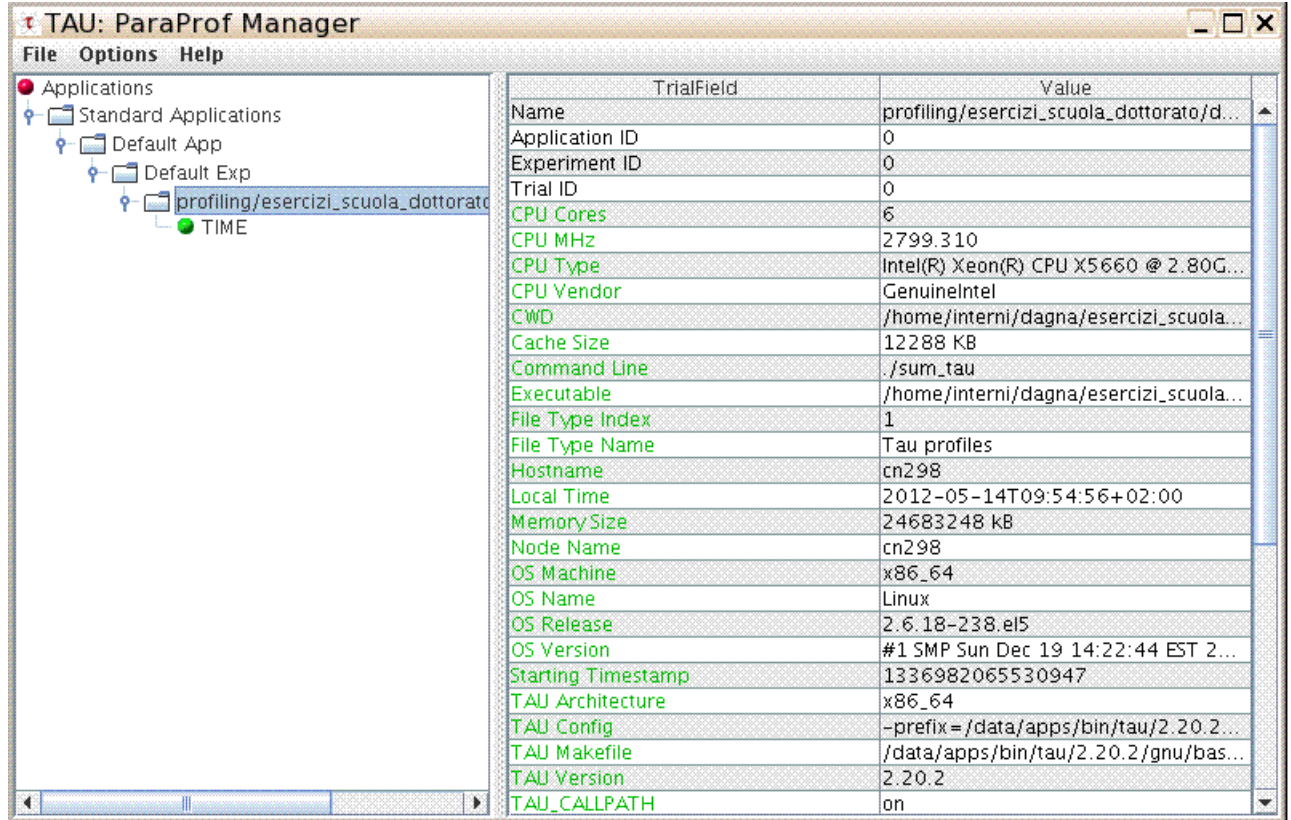

This window is used to manage profile data. The user can upload/download profile data, edit meta-data, launch visual displays, export data, derive new metrics, etc.

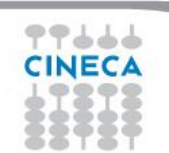

### **Thread bar chart**

Metric: TIME Value: Inclusive Units seconds

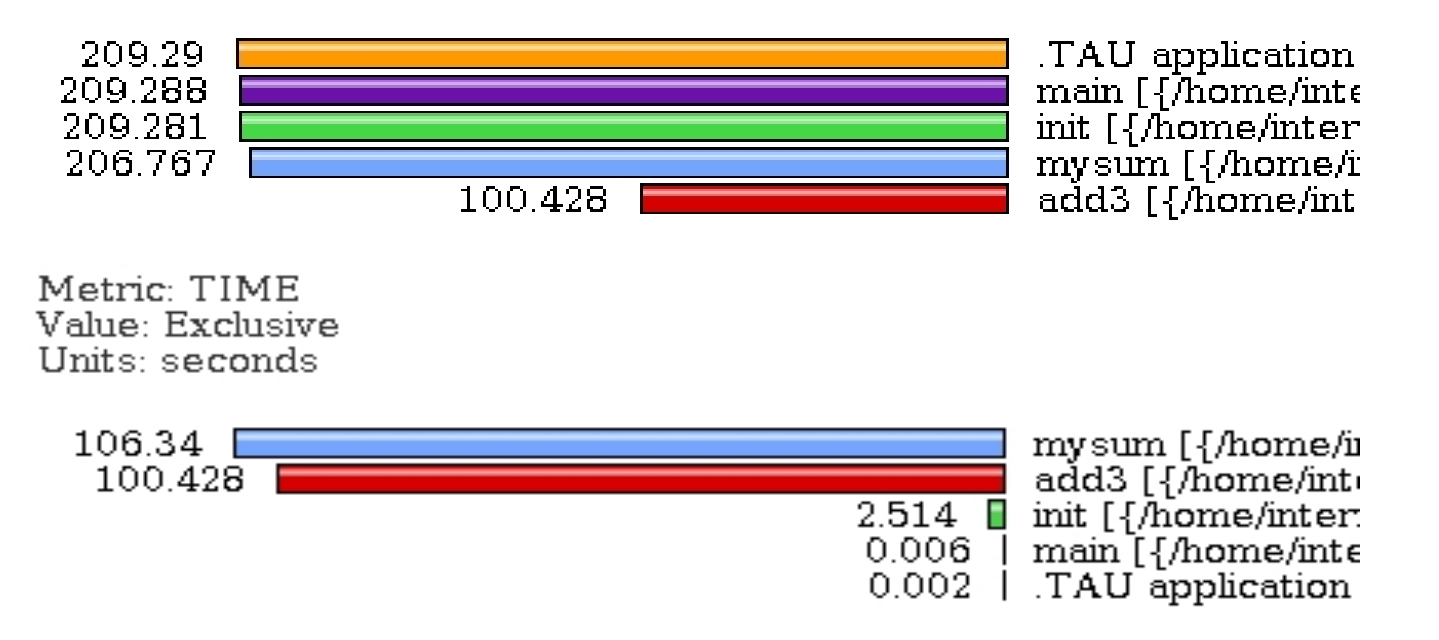

Summer School on **PARALLEL COMPUTING** 

This display graphs each function on a particular thread for comparison. The metric, units, and sort order can be changed from the **Options** menu.

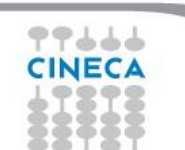

# **Call Graph**

- This display shows callpath data in a graph using two metrics, one determines the width, the other the color.
- The full name of the function as well as the two values (color and width) are displayed in a tooltip when hovering over a box.
- By clicking on a box, the actual ancestors and descendants for that function and their paths (arrows) will be highlighted with blue.
- This allows you to see which functions are called by which other functions since the interplay of multiple paths may obscure it.

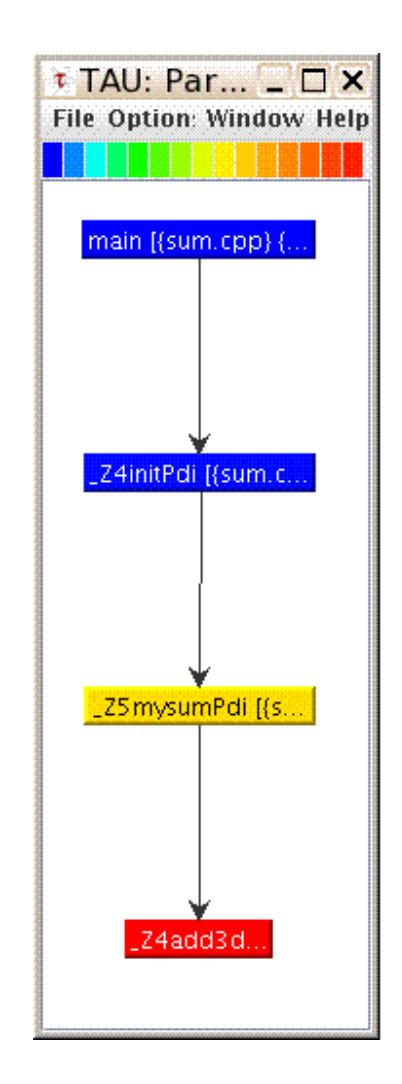

Summer School on PARALLEI

**COMPUTIN** 

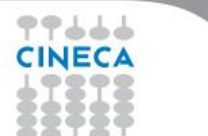

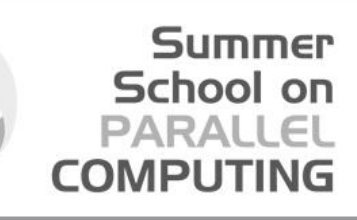

# **Thread Call Path Relations Window**

File Options Windows Help k. Metric Name: TIME Sorted By: Exclusive Units: seconds Exclusive Inclusive Calls/Tot.Calls Name[id] 64.517 64.567 30000/30000 init [{/home/interni/dagna/esercizi scuola dottorato/profiling/sum path/sum.cpp} {14,0}]  $\rightarrow$ 64.517 64.567 30000 mysum [{/home/interni/dagna/esercizi\_scuola\_dottorato/profiling/sum\_path/sum.cpp} {6,0}] 100001/100001  $0.05$ add3 [{/home/interni/dagna/esercizi scuola dottorato/profiling/sum path/sum.cpp] {2.0}] [THROTTLED] 2.36 66.927 30000/30000 main [{/home/interni/dagna/esercizi scuola dottorato/profiling/sum path/sum.cpp} {20,0}] 2.36 66.927 30000 init [{/home/interni/dagna/esercizi scuola dottorato/profiling/sum path/sum cpp} {14.0}] 30000/30000 mysum [{/home/interni/dagna/esercizi scuola dottorato/profiling/sum path/sum.cpp} {6.0}] 64.517 64.567 67.062 TAU application  $0.13$  $\mathbf{1}$ -- 5  $0.006$ 66933  $1/1$ main [{/home/interni/dagna/esercizi scuola dottorato/profiling/sum path/sum.cpp} {20.0}]  $0.05$  $0.05$ 100001/100001 mysum [{/home/interni/dagna/esercizi scuola dottorato/profiling/sum path/sum.cpp} {6,0}]  $0.05$  $0.05$ 100001 add3 [{/nome/interni/dagna/esercizi scuola dottorato/profiling/sum path/sum.cpp} {2,0}] [THROTTLED]  $0.006$ 66.933  $1/1$ TAU application main [{/home/interni/dagna/esercizi\_scuola\_dottorato/profiling/sum\_path/sum.cpp} {20,0}]<br>init [{/home/interni/dagna/esercizi\_scuola\_dottorato/profiling/sum\_path/sum.cpp} {14,0}] 0.006 66.933 30000/30000

- TAU automatically throttles short running functions in an effort to reduce the amount of overhead associated with profiles of such functions, default throttle limit is:
	- numcalls> 100000 && usecs/call < 10
- To change default settings TAU gives the following environment variables:
	- TAU\_THROTTLE\_NUMCALLS, TAU\_THROTTLE\_PERCALL
- To disable TAU throttle : export TAU\_THROTTLE=0

77666 **CINEC/** 

# **Tau profiler: parallel codes**

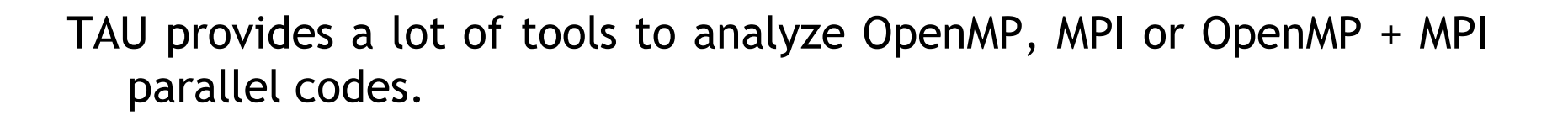

Summer School on

PARAII

**COMPLITI** 

Profiling the application the user can obtain a lot of useful information which can help to identify the causes of an unexpected low parallel efficiency.

Principal factors which can affect parallel efficiency are:

- load balancing
- communication overhead
- process synchronization
- Latency and bandwidth

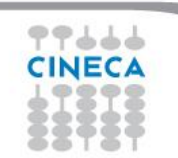

# **Tau profiler: parallel codes**

• Configure:

%>export TAU MAKEFILE=[path to tau]/[arch]/lib/[makefile] %>export TAU OPTIONS=-optCompInst

Summer School on PARALLEI

**COMPLITIN** 

#### • Compile:

```
Tau cc \cdot sh –o executable source.c (C)Tau cxx.sh –o executable source.cpp (C++)Tau f90.sh -o executable source.f90 (Fortran)
```
#### • Run the application:

mpirun -np #procs ./executable

At the end of simulation, in the working directory or in the path specified with the PROFILEDIR variable, the data for the profiler will be saved in files  $\text{profile.x.x.x}$ 

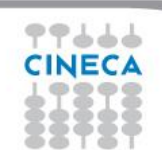

#### Summer School on PARALLEI COMPUTIN

#### **Thread Statistics Table**

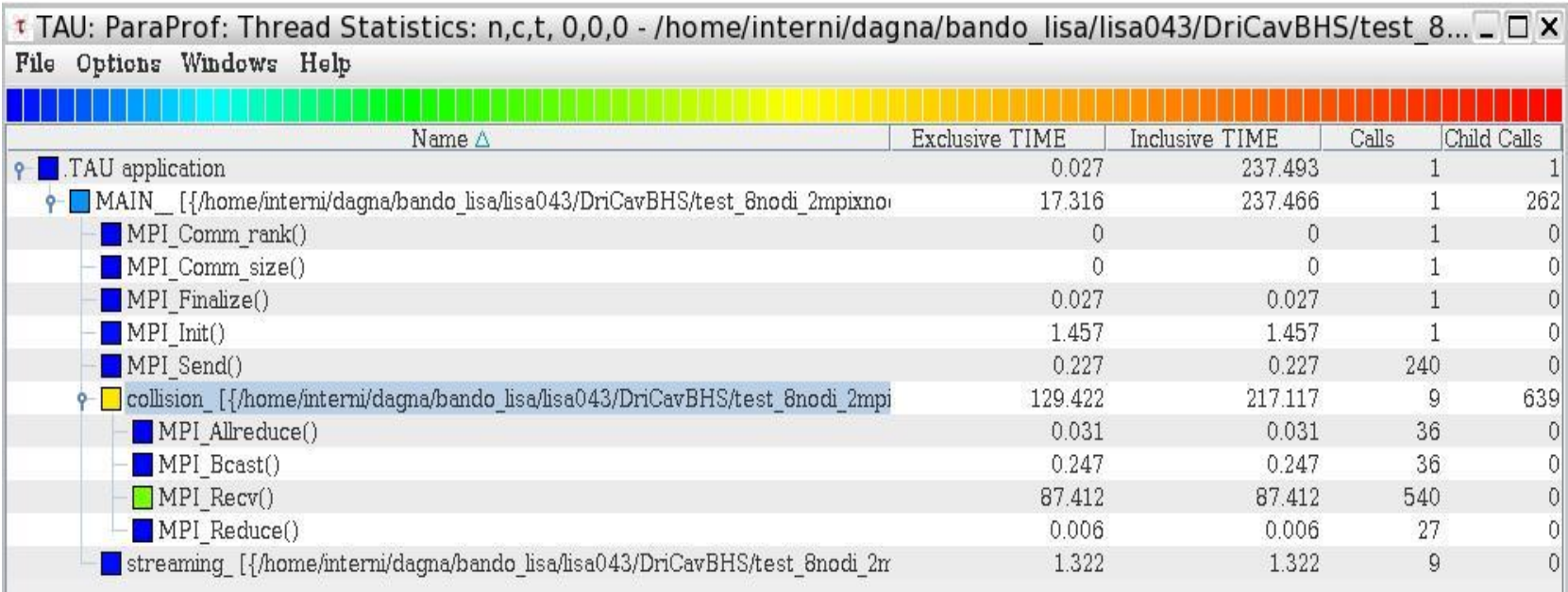

This display shows the callpath data in a table. Each callpath can be traced from root to leaf by opening each node in the tree view.

A colorscale immediately draws attention to "hot spots" areas that contain highest values.

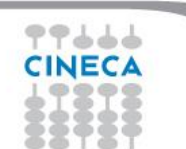

### **Unbalanced load**

# include <cstdlib>

```
# include <iostream>
# include <iomanip>
# include <cmath>
using namespace std;
# include "mpi.h"
void compute(float * data, int start, int stop){
        for (int i=0; i<10000000; i++) {
                 for(int j=start; j<stop; j++) {
                          data[j]=pow((double)j/(j+4),3.5);}}
}
int main ( int argc, char *argv[] )
 {
  int count;
  float data[24000];
  int dest, i, num procs, rank, tag;
  MPI::Status status;
  float value[12000];
   MPI::Init ( argc, argv );
   rank = MPI:: COMM WORLD. Get rank ( );
   if ( rank == 0 ) {
    num procs = MPI::COMM WORLD.Get size ( );
    cout \langle " The number of processes available is " \langle num procs \langle "\ranglen"; }
```
Summer School on PARALLEL **COMPUTING** 

### **Unbalanced load**

```
if ( rank == 0 ) 
  {
    \text{taq} = 55;
    MPI::COMM WORLD.Recv ( value,12000, MPI::FLOAT, MPI::ANY SOURCE, tag,
      status );
    cout << "P:" << rank << " Got data from process " <<
    status.Get source() \langle\langle "\n";
    count = status.Get count ( MPI::FLOAT );
    cout \lt\lt "P:" \lt\lt rank \lt\lt " Got " \lt\lt count \lt\lt " elements. \n";
    compute(value,0,12000);
  }
else if ( rank == 1 )
  {
    cout \lt\lt "\n";
    cout \ll "P:" \ll rank \ll " - setting up data to send to process 0.\n\cdot\n\cdot;
    for ( i = 0; i \le 24000; i++ ) data[i] = i;
    dest = 0;\text{tag} = 55;
    MPI::COMM WORLD.Send ( data, 12000, MPI::FLOAT, dest, tag );
    compute(data,12000,24000);
  }
```
Summer School on **PARALLEL COMPUTING** 

### **Unbalanced load**

```
else
  {
    cout \lt\lt "\n";
    cout \lt\lt "P:" \lt\lt rank \lt\lt " - MPI has no work for me!\n";
  }
  MPI::Finalize ( );
  if ( rank == 0 ) cout << " Normal end of execution. \n";
  return 0;
}
```
**Summer** School on PARALLEL **COMPUTING** 

#### Output:

The number of processes available is 4 P:0 Got data from process 1 P:0 Got 12000 elements. P:1 - setting up data to send to process 0. P:3 - MPI has no work for me! P:2 - MPI has no work for me! Normal end of execution.

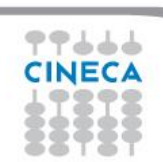

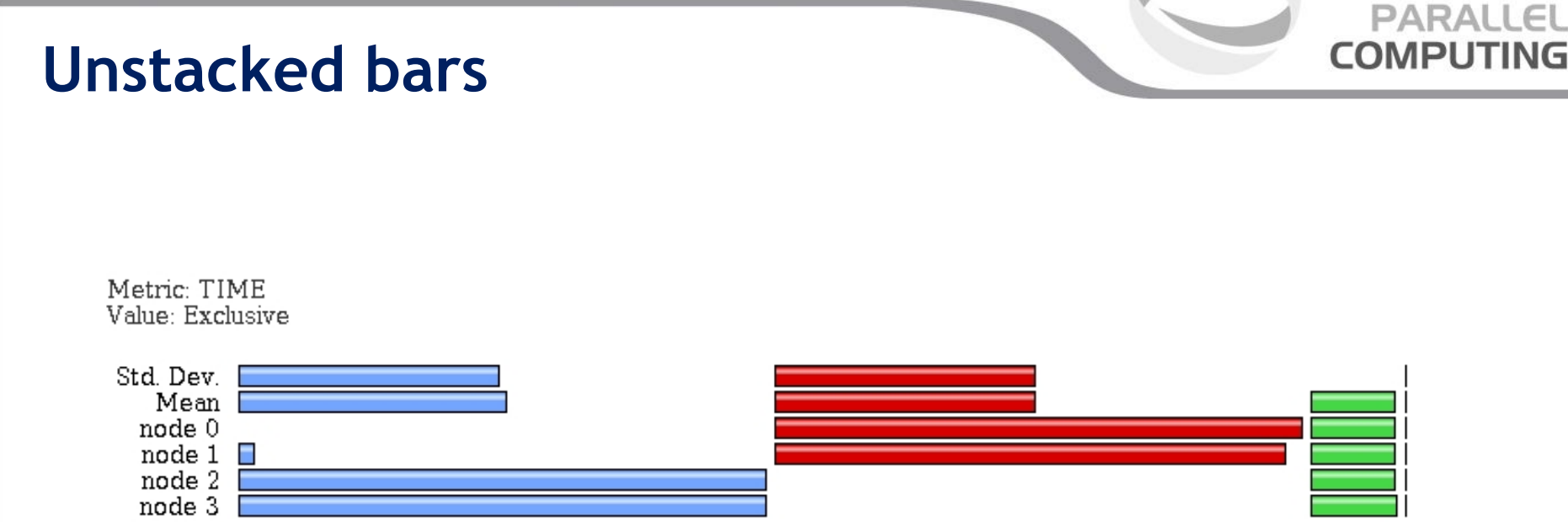

**Summer** School on

• Very useful to compare individual functions across threads in a global display

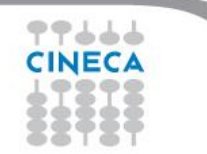

# **Comparison window**

そうううう

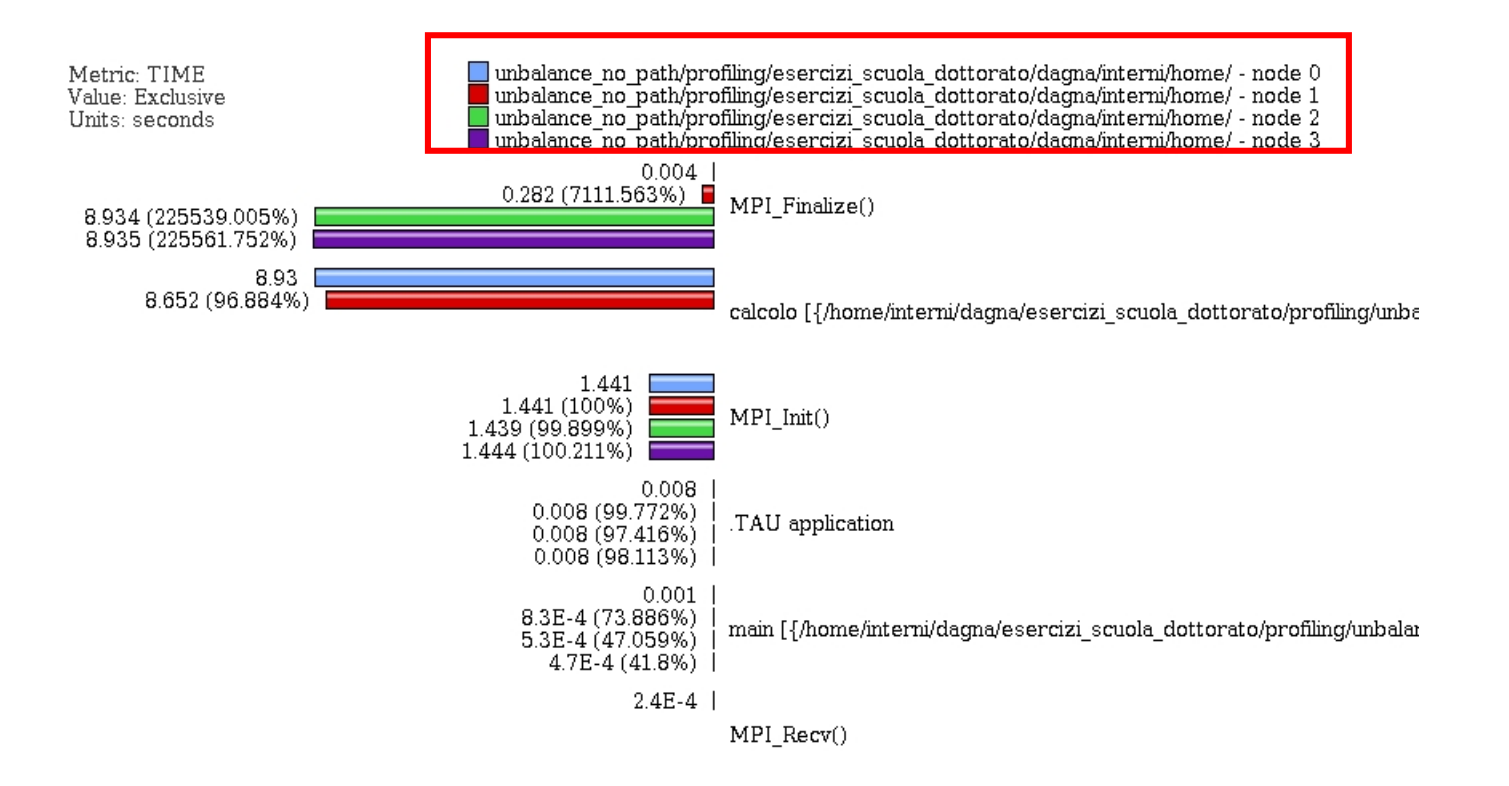

**Summer** School on **PARALLEL COMPUTING** 

Very useful to compare the behavior of process and threads in all the functions or regions of the code to find load unbalances.

# **3D Visualizer**

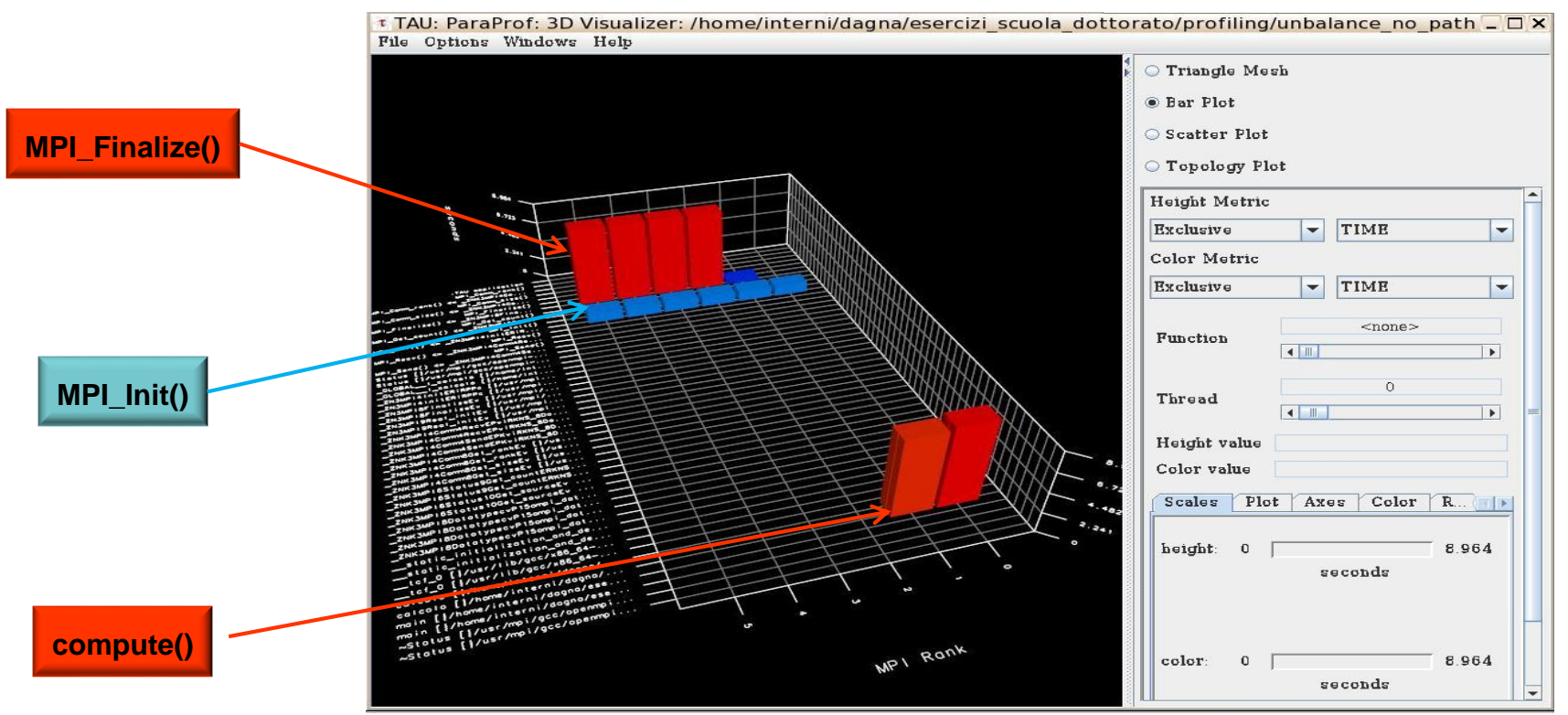

**Summer** School on **PARALLEL COMPUTING** 

This visualization method shows two metrics for all functions, all threads. The height represents one chosen metric, and the color, another. These are selected from the drop-down boxes on the right.

To pinpoint a specific value in the plot, move the *Function* and *Thread* sliders to cycle through the available functions/threads.

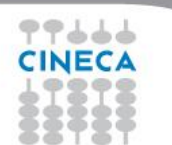

#### Balancing the load:

```
int main ( int argc, char *argv[] ){
MPI::Init ( argc, argv );
rank = MPI::COMM WORLD.Get rank ( );
float data[24000];
  if ( rank == 0 )
  {
    num procs = MPI::COMM WORLD.Get size ( );
    cout << " The number of processes available is " << num procs << "\n";
  }
  int subd = 24000/num procs;
  if ( rank!= 0)
  {
    tag = 55;MPI::COMM_WORLD.Recv ( data, subd, MPI::FLOAT, MPI::ANY SOURCE, tag, status );
    cout << "P:" << rank << " Got data from process " <<
    status.Get source() \langle\langle "\n";
    count = status.Get count ( MPI::FLOAT );
    cout << "P:" << rank << " Got " << count << " elements.\n \n \begin{bmatrix}\n 1 \\
 2\n \end{bmatrix}";
    compute(data,rank*subd,rank*subd+subd);
    printf("Done\n");
  }
```
Summer School on PARALLEL **COMPUTING** 

```
else if ( rank == 0 )
  {
    cout \langle\langle "\n";
    cout \langle\langle "P:" \langle\langle rank \langle\langle " - setting up data to send to processes. \n";
    for ( i = 0; i \le 24000; i++ ) data[i] = i;
    \text{tag} = 55;printf("Done\n");
    for(int el=1;el<num procs;el++){
         MPI::COMM WORLD.Send ( &data[subd*el], subd, MPI::FLOAT, el, tag );
    compute(data, 0, subd);
  }
  MPI::Finalize ( );
  if ( rank == 0 )
  {
    cout \lt\lt " Normal end of execution. \n";
  } 
  return 0;
}
```
Summer School on **PARALLEL COMPUTING** 

Summer School on PARALLEL **COMPUTING** 

• Output:

The number of processes available is 6

P:0 - setting up data to send to processes. Done P:5 Got data from process 0 P:5 Got 4000 elements. P:1 Got data from process 0 P:1 Got 4000 elements. P:2 Got data from process 0 P:2 Got 4000 elements. P:3 Got data from process 0 P:3 Got 4000 elements. P:4 Got data from process 0 P:4 Got 4000 elements. Done Done Done Done Done Normal end of execution.

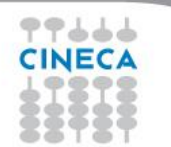

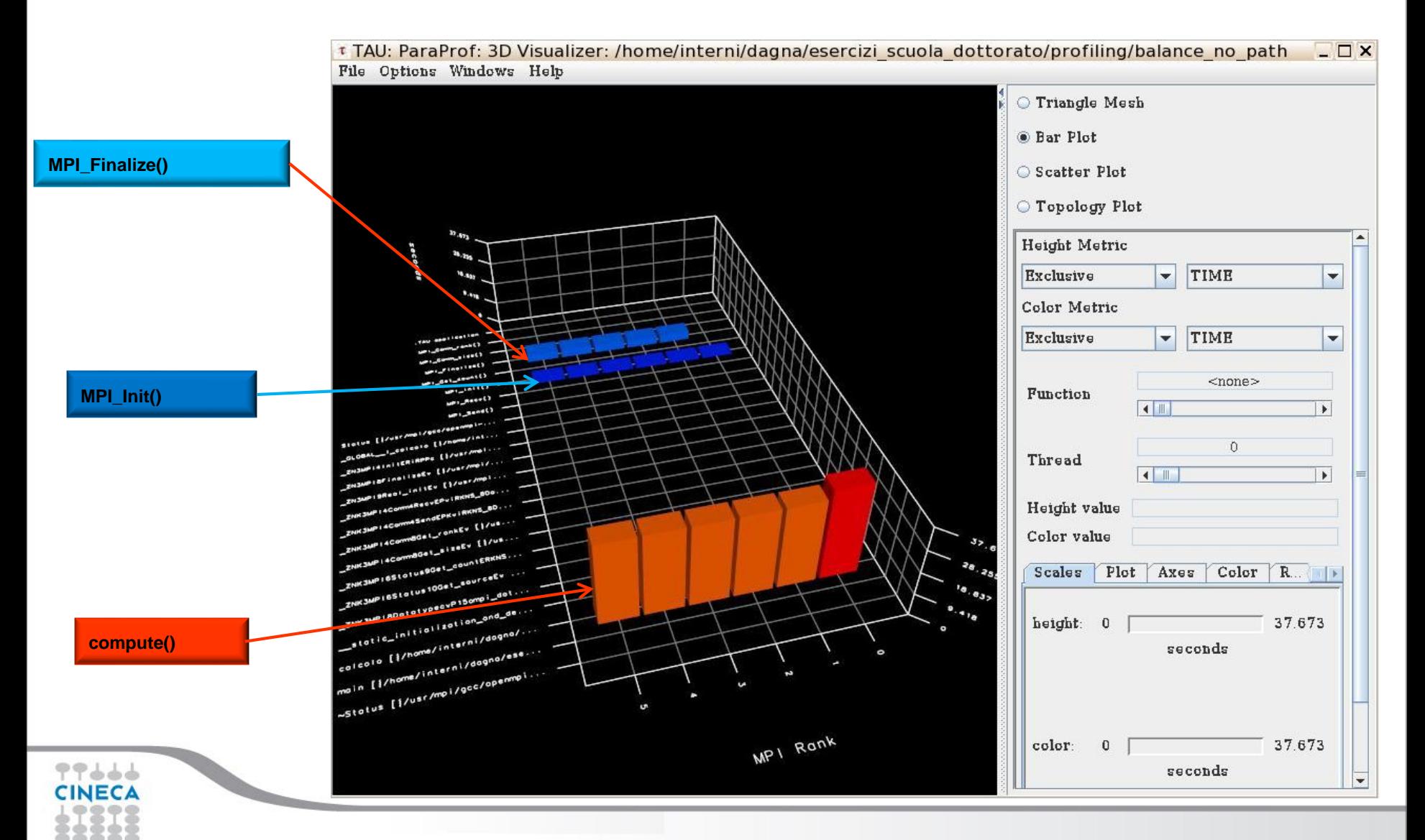

#### **Summer** School on **PARALLEL COMPUTING**

#### **Summer** School on **PARALLEL COMPUTING**

# **Real Case Air Pollution Model**

Metric: TIME Value: Inclusive percent

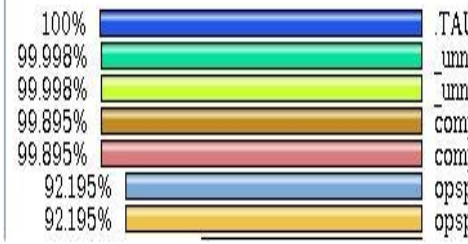

#### U application

No application<br>mamed\_main\$\_\$BLK [{/home/interni/dagna/bando\_lisa/lisa018/TCA<br>mamed\_main\$\_\$BLK [{/home/interni/dagna/bando\_lisa/lisa018/TCA<br>mp [{/home/interni/dagna/bando\_lisa/lisa018/TCAM\_1gg//src\_V201<br>mp [{/home/interni/d

Metric: TIME Sorted By: Exclusive Units: seconds

77666 **CINECA** 

Exclusive Inclusive

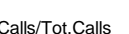

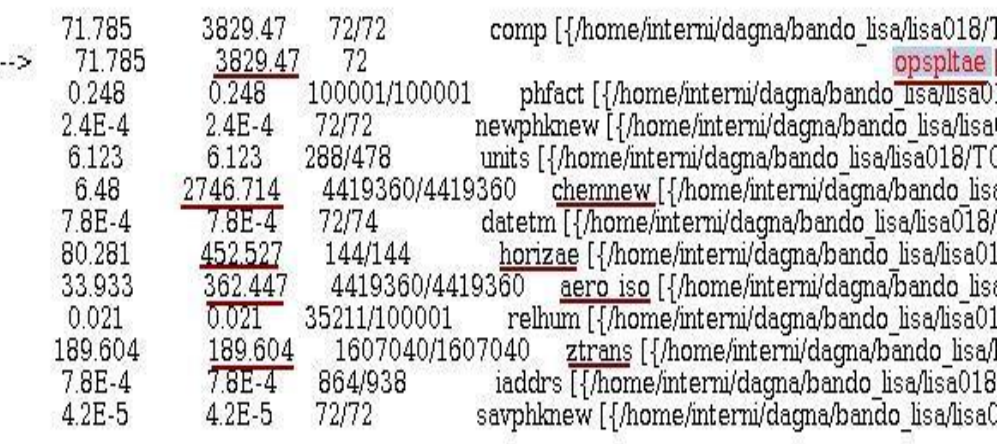

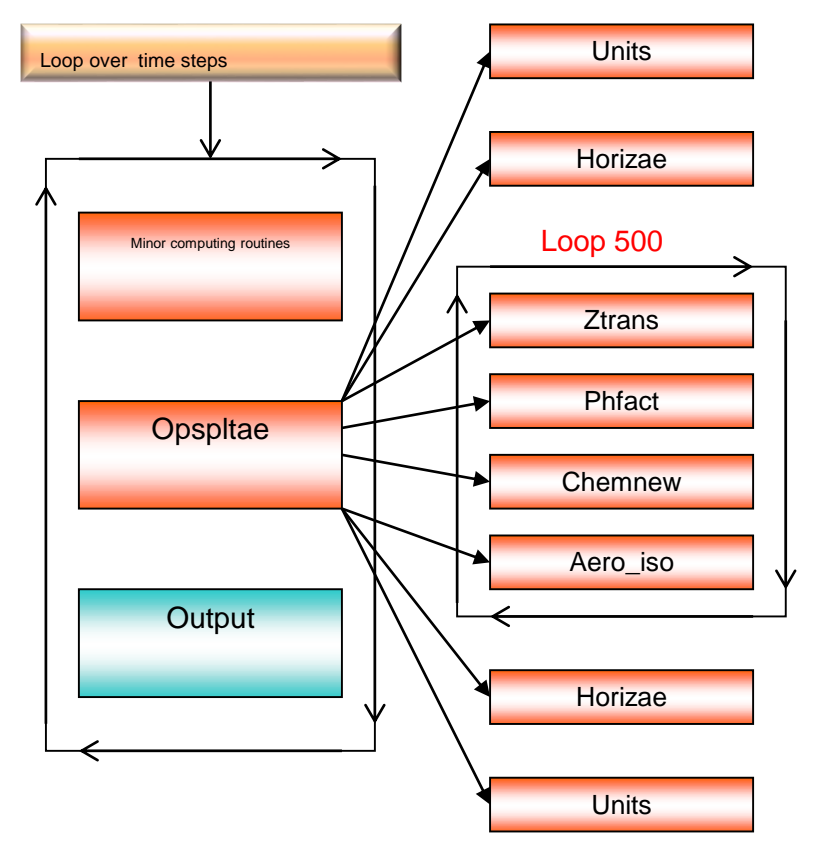

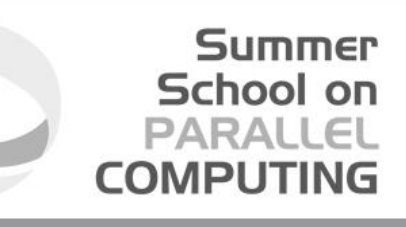

### **Real Case Air Pollution Model**

**Amdahl law**

**Theoretical speedup**

 $S(N) = \frac{1}{(1 - P) + \frac{P}{N}}.$ 

 $P=0.93 \rightarrow S(N)=14$ 

**Real speedup = 7.6**  $\circledR$ 

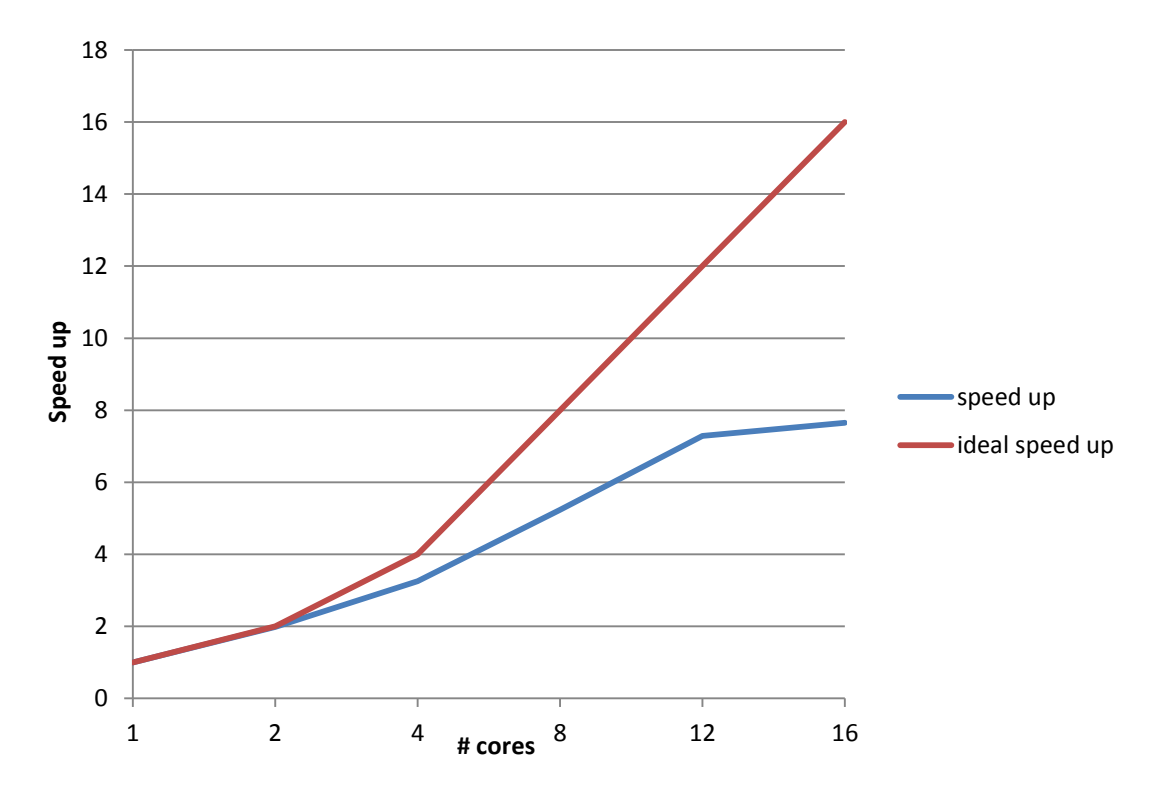

**Let's check communication and load balncing !!**

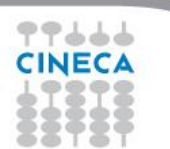

#### Summer School on **PARALLEL COMPUTING**

# **Real Case Air Pollution Model**

Master process Slave processes Slave processes 700.772 opspltae [{/home/interni/ 5.961 460.322 72 1,036,220 opspltae [{/home/interni/ 3855 451.743 72 MPI Bcast() 6751 6.751 648 MPI Bcast() 21 1 1 5 21.115 648 nl MPI Comm rank()  $\Omega$  $\Omega$ 72  $\overline{0}$ MPI Comm rank()  $\theta$ 72  $\Omega$ 72 MPI Comm size()  $\Omega$  $\Omega$ ñ MPI Comm size()  $\overline{0}$  $\overline{a}$ 72  $MPI$  Recv() 142179 142.179 792 MPI Send() 0.191 0191 72 ñ • lero iso [{/home/inter 2079 32.924 237.600 475.200 3 2 4 3 41528 380.160 760.320  $\sim$  aero iso [{/home/inter  $\Box$  calcola elementi [{/hoi  $\Omega$  $\Omega$ 72 ← Chemnew [{/home/inte 268.726 380.160 380.160 0.606 ← Chemnew [{/home/inte 0.375 160.998 237,600 237.600 0.465 0.465 copia vettori out [{/h 72  $\cap$ 3888  $\Box$  copia vettori in [{/hon 3.888 792 datetm [{/home/interr  $0.001$ 0.001 72 Ä datetm [{/home/intern  $0.001$  $0.001$ 50 horizae [{/home/inter. 10.553 144 83.952 95.75 **P** horizae [{/home/intern 7.755 82.626 144 73,584 MPI Bcast() 30.98 30.98 432  $\cap$ MPI Bcast() 16155 16.155 432 MPI Comm rank()  $\theta$  $\overline{0}$ 144 MPI Comm rank()  $\Omega$  $\mathbf{0}$ 144 MPI Comm size()  $\overline{0}$  $\overline{0}$ 144 ñ MPI Comm size() 144  $\theta$  $\Omega$ nl 21.505 432 MPI Send() 21.505 MPI Recv() 15.138 15.138 4,752  $\Omega$ blcuvs [{/home/inte 7.722 7.722 20,592 Ū. 'n blcuvs [{/home/inte 6884 6884 15,840 Scuvsae [{/home/i 23.975 23.975 20.592 ō blcuvsae [{/home/ii 21.517 21.517 15.840 copiax caeout [{/h 0.402 0.402 72 ñ  $\mathbf{0}$ copiax caein [{/hor.] 9.146 9.146 792 copiax cout Hhom 72  $0.12$  $0.12$ 'n copiax cin [{/home, 2.754 2.754 792  $\Box$  copiay caeout  $[\Box]$ 0.288 0.288 144 Ō.  $\Box$  copiay caein [ $\{$ /hor. 2.422 2.422 1.584 nl copiay cout [{/hom 0064 0.064 144 **Copiay** cin [{/home 0.758 0758 1.584 nl diffys [{/home/inter 014 41.184  $0.099$ 0.14 diffys [{/home/inter 0.099 31.680 0 iaddrs [{/home/interni 0001 0.001 864  $0.001$ 864 iaddrs [{/home/interni 0001

**Communication issues Load balancing issues** 

**CINECA** 

The imbalance of computational load causes an overhead in the MPI directives due to long synchronization times reducing the scalability

TAU provides an API which can be useful when it's necessary to focus on particular sections of code to have more detailed information.

Summer School on PARALLEI

**COMPUTIN** 

- Sometimes, for complex routines manual source instrumentation can become a long and error prone task.
- With TAU, instrumentation can be inserted in the source code using an automatic instrumentor tool based on the Program Database Toolkit (PDT).

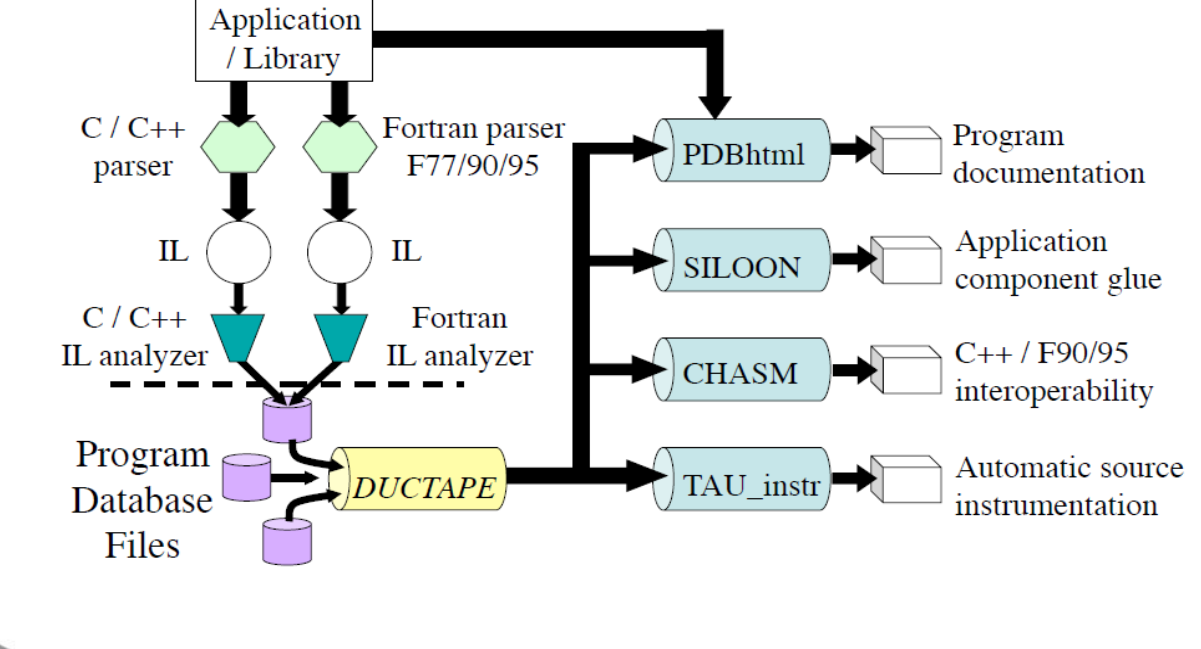

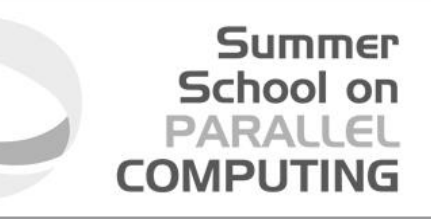

TAU and PDT howto:

- Parse the source code to produce the .pdb file:
	- cxxparse file.cpp C++
	- cparse file.c C
	- f95parse file.f90 Fortran
- Instrument the program:
	- tau\_instrumentor file.pdb file.cpp –o file.inst.cpp –f select.tau
- Complile:
	- tau compiler.sh file.inst.cpp -o file.exe

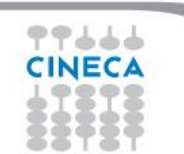

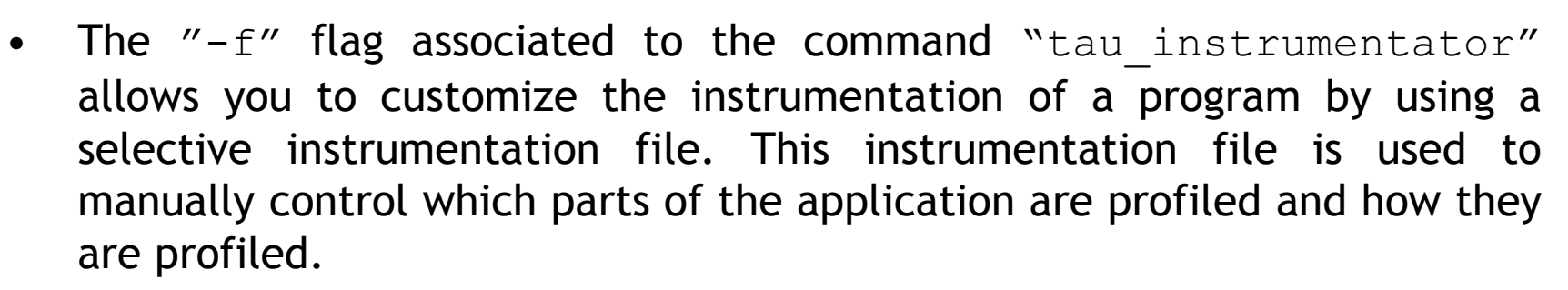

Summer School on

- Selective instrumentation file can contain the following sections:
- 1. Routines exclusion/inclusion list:

```
BEGIN EXCLUDE LIST / END EXCLUDE LIST
BEGIN_INCLUDE_LIST / END_INCLUDE_LIST
```
2. Files exclusion/inclusion list:

BEGIN\_FILE\_EXCLUDE\_LIST / END\_FILE\_EXCLUDE\_LIST BEGIN FILE INCLUDE LIST / END FILE INCLUDE LIST

3. More detailed instrumentation specifics:

BEGIN\_INSTRUMENT\_SECTION / END\_INSTRUMENT\_SECTION

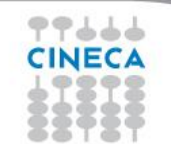

In a BEGIN INSTRUMENT SECTION/END INSTRUMENT SECTION block it's possible to specify the profiling of:

Summer School on

PARAII

COMPUTI

**Cycles** 

loops file="filename.cpp" routine="routinename"

**Memory** 

memory file="filename.f90" routine="routinename"

• I/O with dimension of read/write data

io file="foo.f90" routine="routinename"

• Static and dynamic timers

static/dynamic timer name="name" file="filename.c" line=17 to line=23

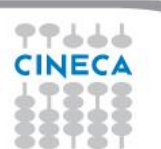

#### **Air Pollution Model**

#### **Instrumentation file** : instrument\_rules.txt

-------------------------------------

```
BEGIN FILE INCLUDE LIST
opspltae.f
chemnew.f
horizae.f
ztrans.f
END_FILE_INCLUDE_LIST
```
#### BEGIN INSTRUMENT SECTION

```
loops file="opspltae.f" routine="OPSPLTAE"
loops file="chemnew.f" routine="CHEMNEW"
loops file="horizae.f" routine="HORIZAE"
loops file="ztrans.f" routine="ZTRANS"
io file="wrout1.f" routine="WROUT1" 
dynamic timer name="dyn timer" file="opspltae.f\BoxEND_INSTRUMENT_SECTION
```
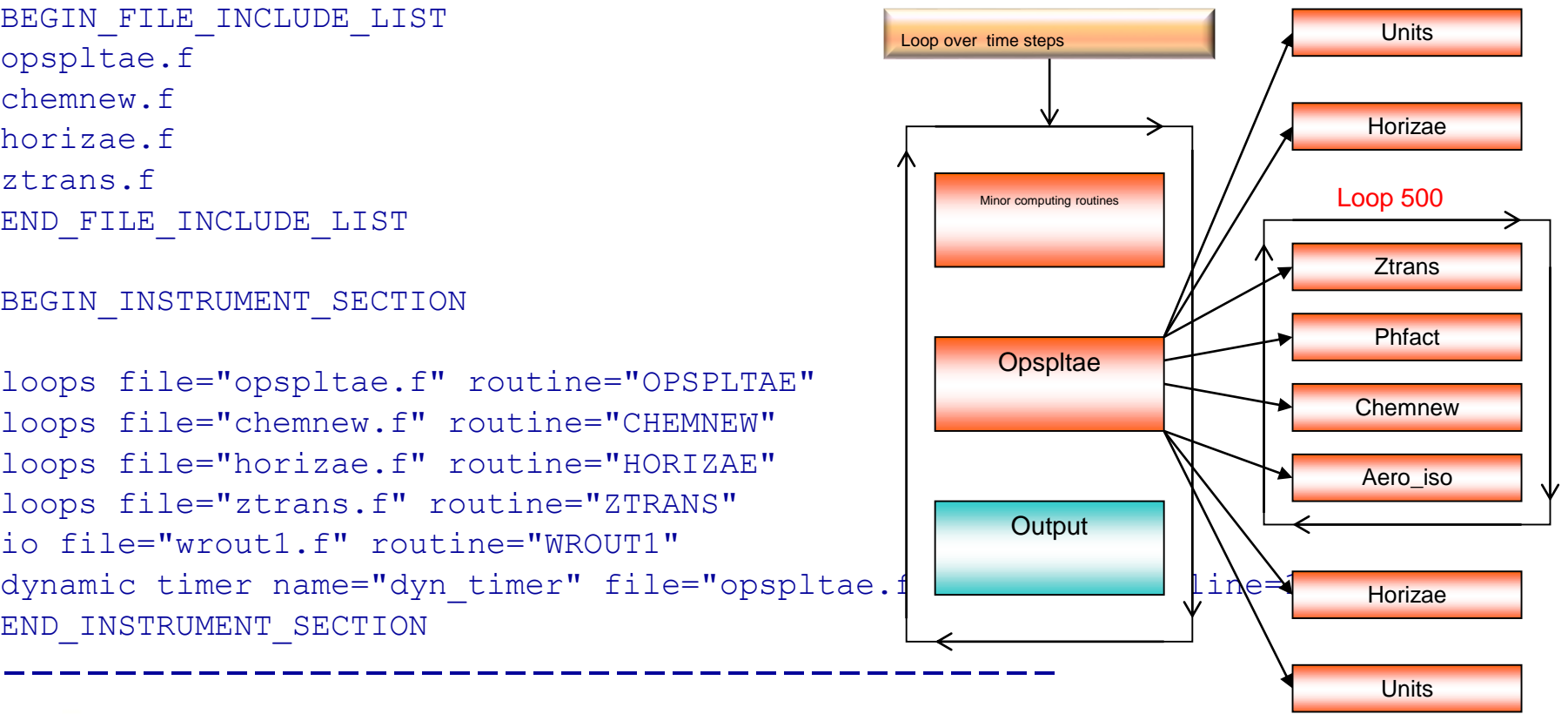

Summer School on PARALLEI

**COMPUTIN** 

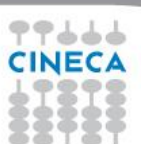

#### **Air Pollution Model**

Routine opspltae: Loop 500, TAU automatic instrumentation

```
call TAU_PROFILE_TIMER(profiler, 'OPSPLTAE [{opspltae.f} {2,18}]')
call TAU_PROFILE_START(profiler)
call TAU_PROFILE_TIMER(t_131, 'Loop: OPSPLTAE [{opsplitae.f}{131,7}-{143,12}]')
call TAU_PROFILE_TIMER(t_195, ' Loop: OPSPLTAE [{opspltae.f} {195,10}-{203,17}]')
call TAU_PROFILE_TIMER(t_247, 'Loop: OPSPLTAE [\{opsplitae.f\} \{247,7\}-\{592,14\}]')
call TAU_PROFILE_TIMER(t_597, ' Loop: OPSPLTAE [{opspltae.f} {597,10}-{605,17}]')
call TAU_PROFILE_TIMER(t_639, ' Loop: OPSPLTAE [{opspltae.f} {639,10}-{647,17}]')
iugrid= iaddrs('UGRID ',1,1,1,1,1)
```
**TAU TIMER Initialization**

Summer School on PARALLEL COMPLITING

call TAU\_PROFILE\_START(t\_247) \ do 500 i=2,nxm1 do 500 j=2,nym1 **TAU Loop 500 instrumentation**

500 continue call TAU\_PROFILE\_STOP(t\_247)  $\mid$ 

…………

.……………….

………………

**TAU Loop 500 end instrumentation**

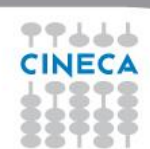

#### **Summer** School on<br>PARALLEL **COMPUTING**

### **Air Pollution Model**

77666 **CINECA** 

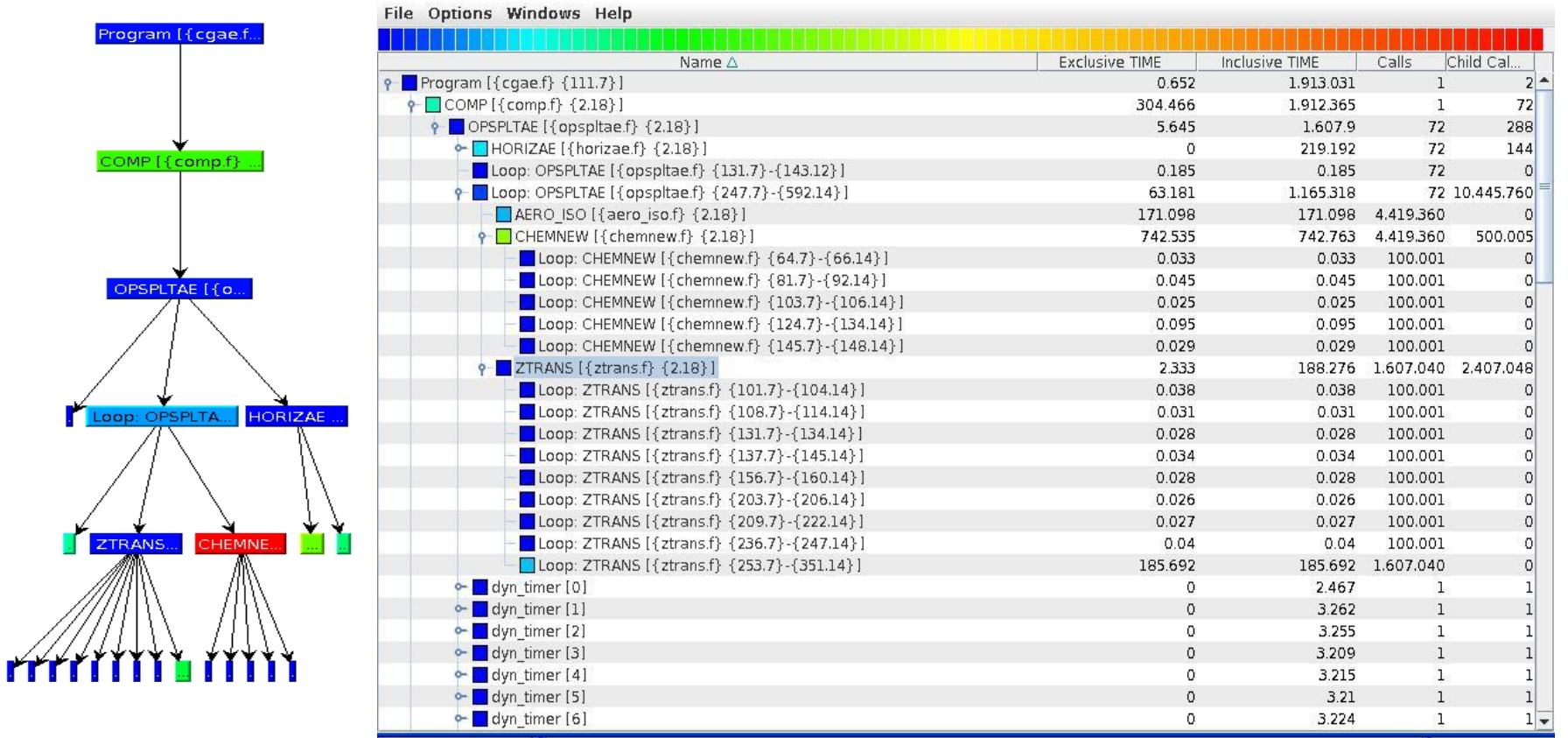

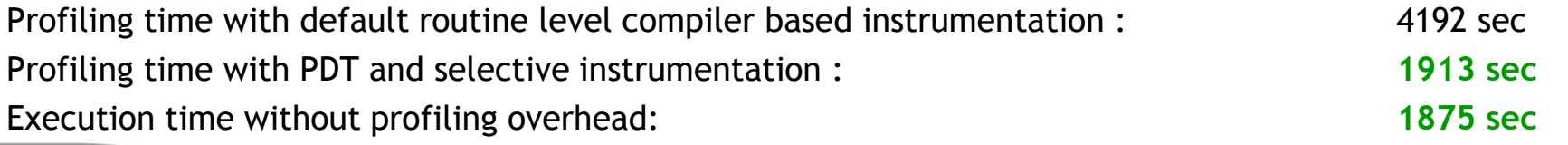